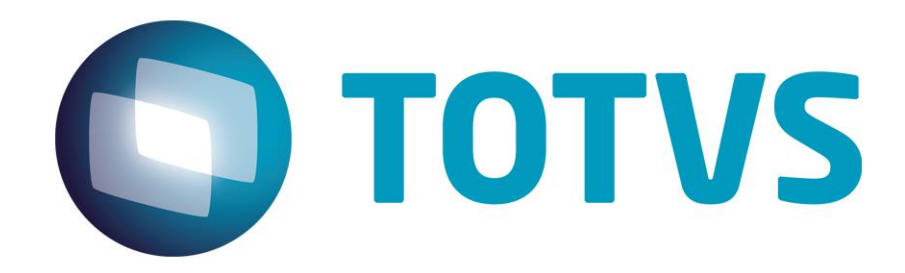

# Integração Back Office Datasul x Neogrid - S&OP

Agosto/2014

# **Back Office Datasul x Neogrid - S&OP**

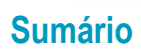

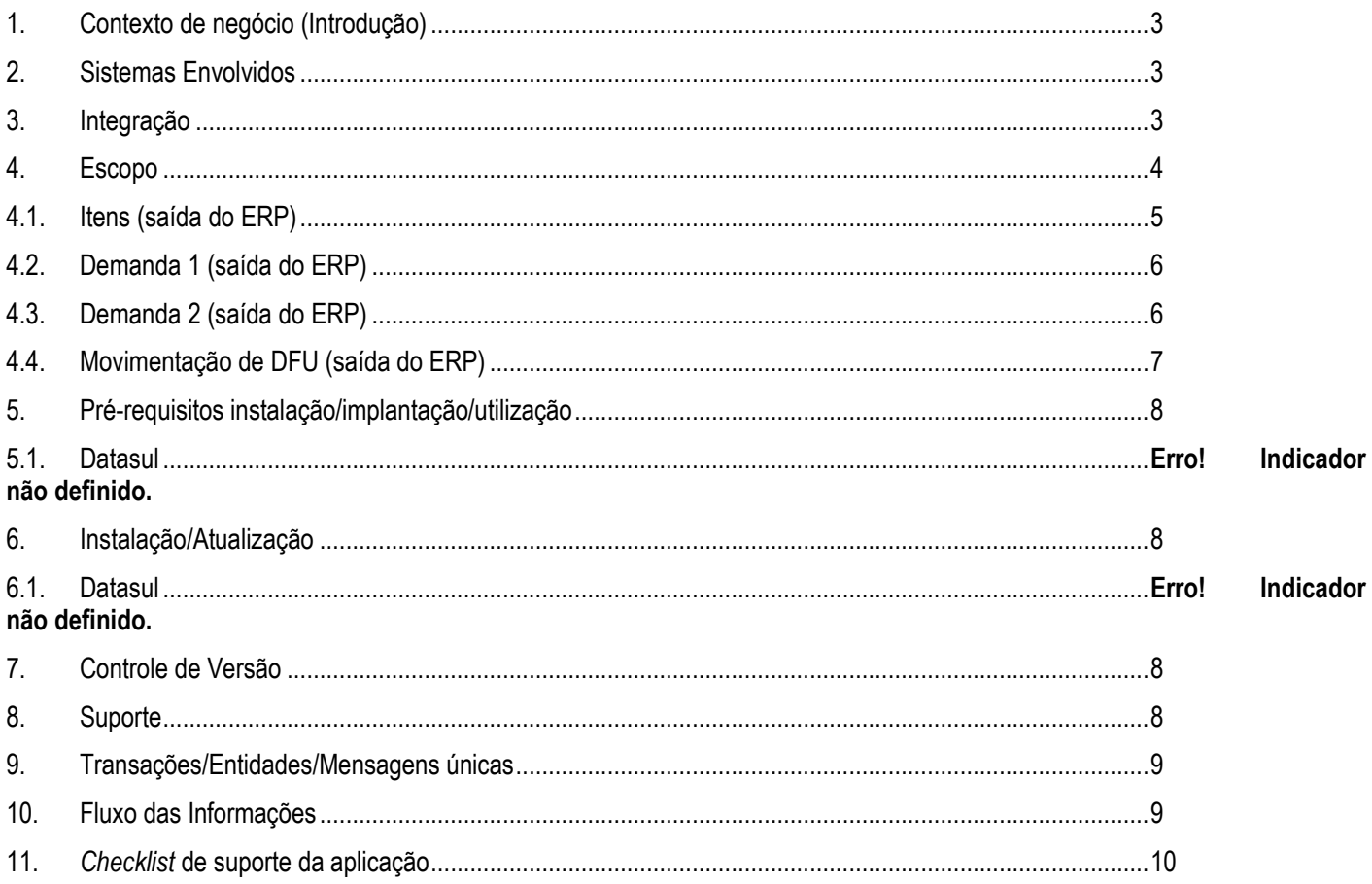

**O** TOTVS

# *Back Office* **Datasul x Neogrid – S&OP**

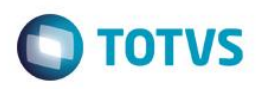

### **1. Contexto de negócio**

<span id="page-2-0"></span>Este documento tem por objetivo reunir as informações relevantes sobre a Integração do BackOffice Datasul e Neogrid vide oferta **S&OP -** *Sales and Operations Planning.*

A integração respeita todos os pré-requisitos definidos pelas linhas de produto TOTVS envolvidos. Os produtos envolvidos utilizam o modelo de licenciamento padrão (*License Server*). Para pleno funcionamento, as licenças (*Hard Lock*) devem ser providenciadas junto a TOTVS com antecedência. Vale ressaltar que esta integração está de acordo com as boas práticas recomendadas pelo Comitê de Integração TOTVS e utiliza a arquitetura de mensagem acordada entre Neogrid e TOTVS e para comunicação Client Neogrid.

A solução NeoGrid necessita de informações que são originadas nos ERPs TOTVS. A integração entre NeoGrid e ERPs TOTVS possibilita a extração de dados do ERP e envio destas informações ao produto Neogrid *Sales & Operation Planning* onde serão tomadas as decisões necessárias para posterior devolução das informações ao ERP TOTVS.

### <span id="page-2-1"></span>**2. Sistemas Envolvidos**

- Datasul disponibiliza informações dos itens a serem planejados, suas dimensões de demanda e suas respectivas vendas nos períodos selecionados
- S&OP Neogrid disponibiliza as ferramentas necessárias para conduzir um planejamento de demanda colaborativo, por meio de componentes de previsão estatística e gestão de eventos, com o objetivo de evitar excessos e faltas de produtos.

### <span id="page-2-2"></span>**3. Integração**

A solução NeoGrid S&OP (*Sales and Operation Planning*) fornece as ferramentas e os processos necessários para conduzir um planejamento de demanda colaborativo, abrangente e preciso. Inclui componentes robustos de previsão estatística e gestão de eventos, para aumentar a assertividade do plano de produção.

Para realizar esta previsão o Neogrid S&OP necessita de informações de vendas originadas no ERP.

As informações são originadas do *Back Office* Datasul e envidas em formato XML ao S&OP da NeoGrid para serem analisadas e processadas. Para está solução os dados enviados são:

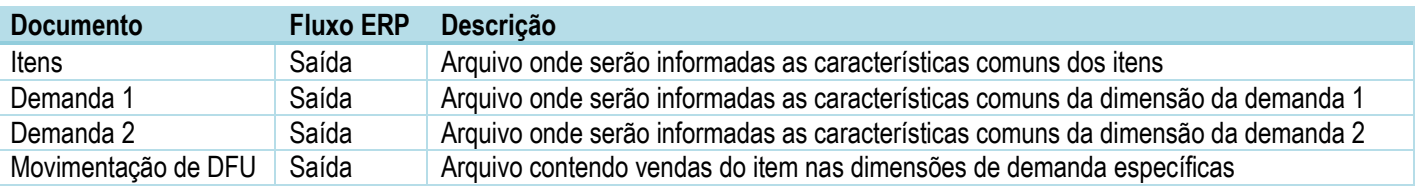

A carga inicial de dados deve ser realizada para Itens, Dimensões da Demanda e Movimentação de DFU.

Ao receber os arquivos, o S&OP da NeoGrid analisa e processa as informações retornando-as posteriormente ao ERP TOTVS.

Os arquivos são gerados em pastas configuradas no *Back Office* Datasul, e o upload e download é efetuado pelo *Client* da NeoGrid.

ease

documento é de propriedade da TOTVS. Todos

**OS direitos reservados.** 

 $\bullet$ 

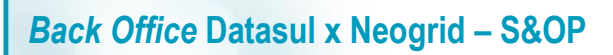

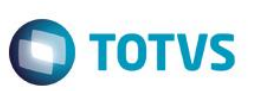

### Regras Gerais

- a) Deve ser criada uma rotina diária automática para geração dos arquivos e disponibilização em uma pasta a ser definida, na qual será instalado um *client* NeoGrid, o *software Client* WebEDI.
- b) A rotina de envio deve ser executada diariamente após a consolidação dos dados no ERP, na janela de horário a ser estabelecida.
- c) O formato dos arquivos será XML.
- d) Caracteres especiais não devem ser utilizados. Os caracteres "&" e '' (aspas simples) devem ser eliminados ou substituídos caso conste em qualquer campo de código ou descrição.
- e) Números não devem conter separadores de milhar. O separador de decimais deve ser "," (vírgula).
- f) Os espaços excedentes no começo ou fim dos campos devem ser eliminados.
- <span id="page-3-0"></span>g) Todos os textos presentes dentro dos arquivos devem estar em letra maiúscula.

### **4. Escopo**

Para melhor visualização da integração, observe o Fluxo de Troca das Informações:

### Envio de documentos do ERP para a NeoGrid

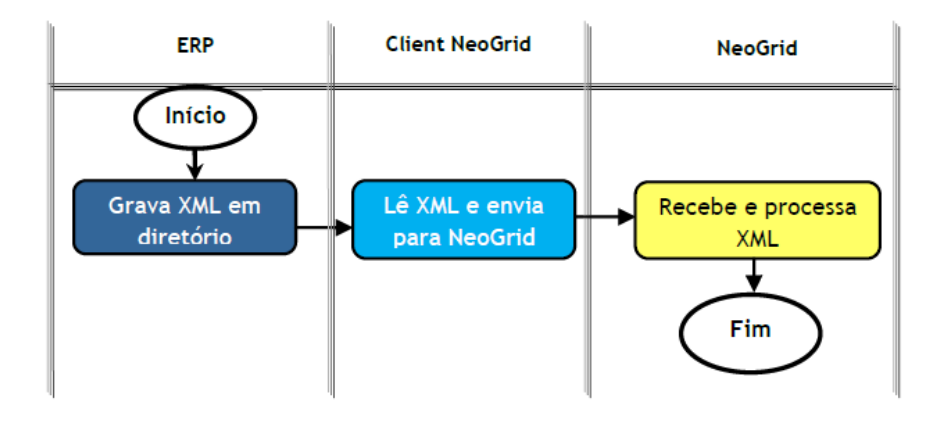

### Envio de documentos da NeoGrid para o ERP

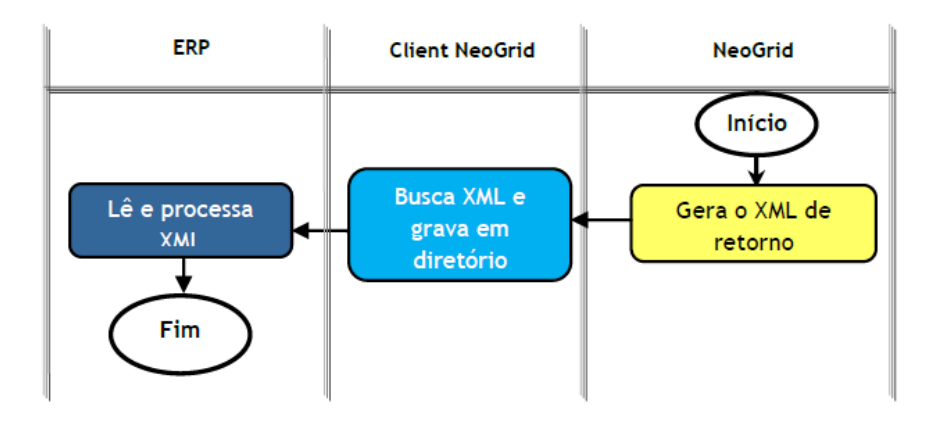

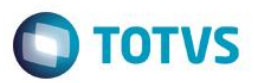

# **4.1. Itens (saída do ERP)**

<span id="page-4-0"></span>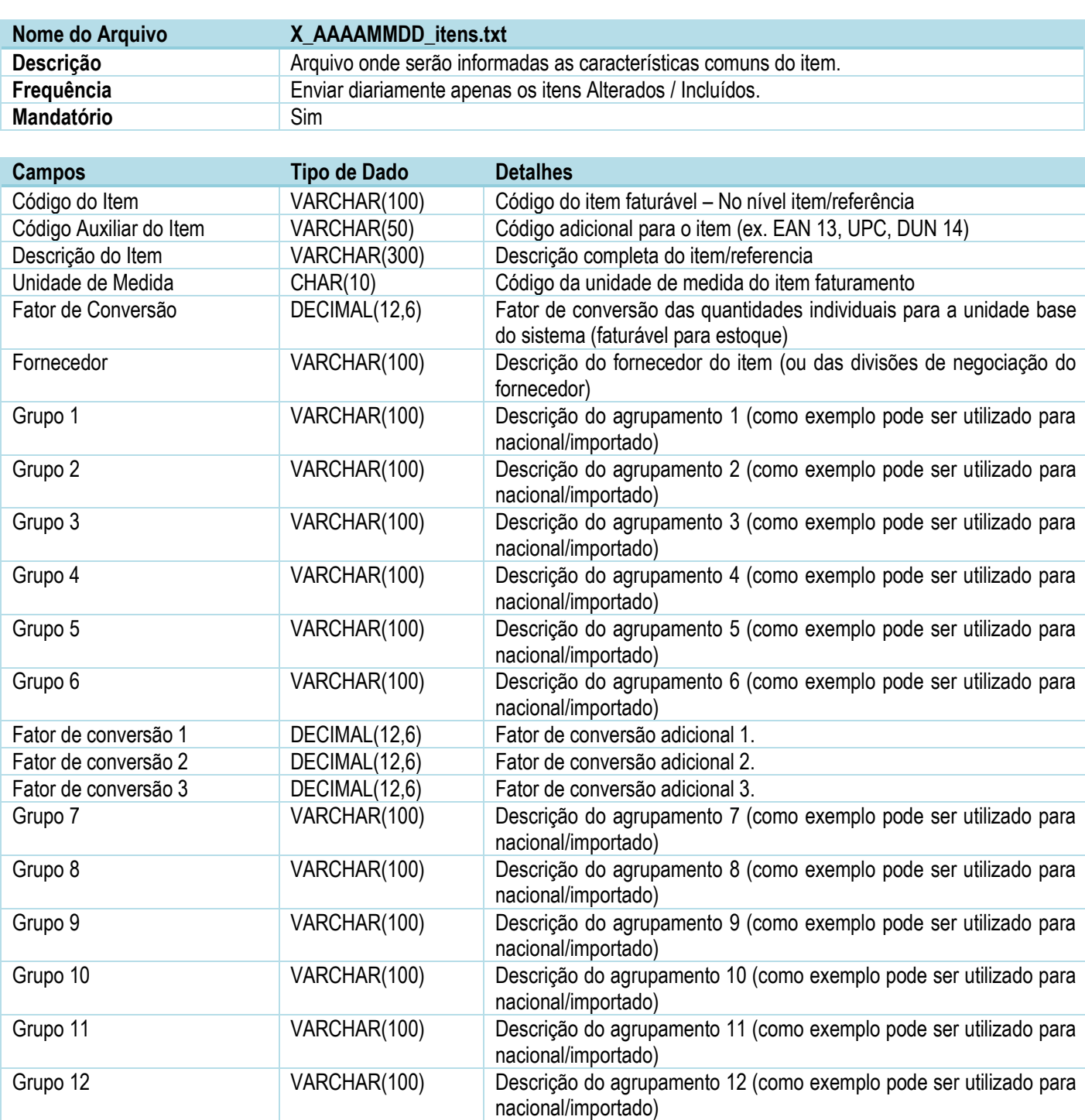

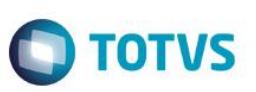

# <span id="page-5-0"></span>**4.2. Demanda 1 (saída do ERP)**

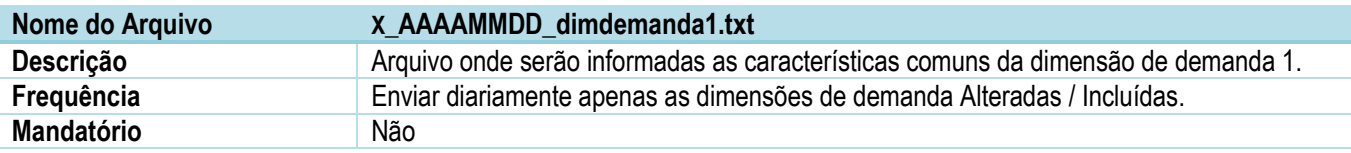

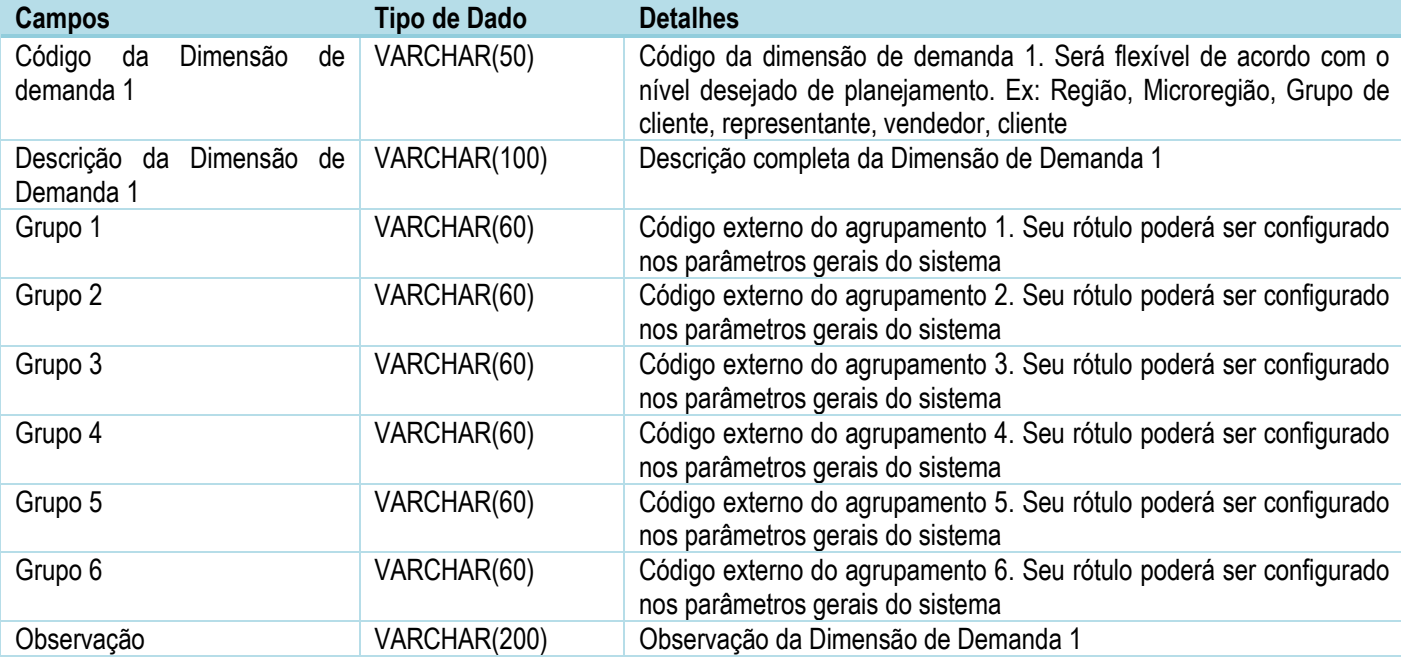

# <span id="page-5-1"></span>**4.3. Demanda 2 (saída do ERP)**

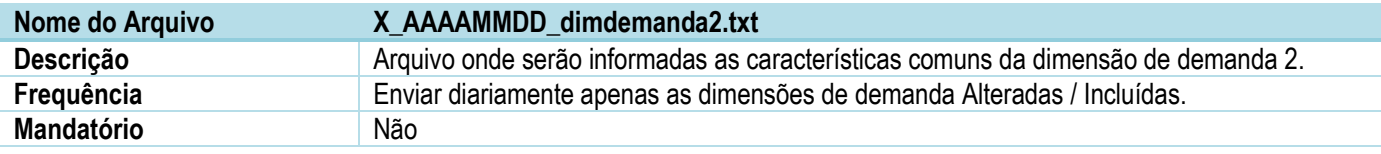

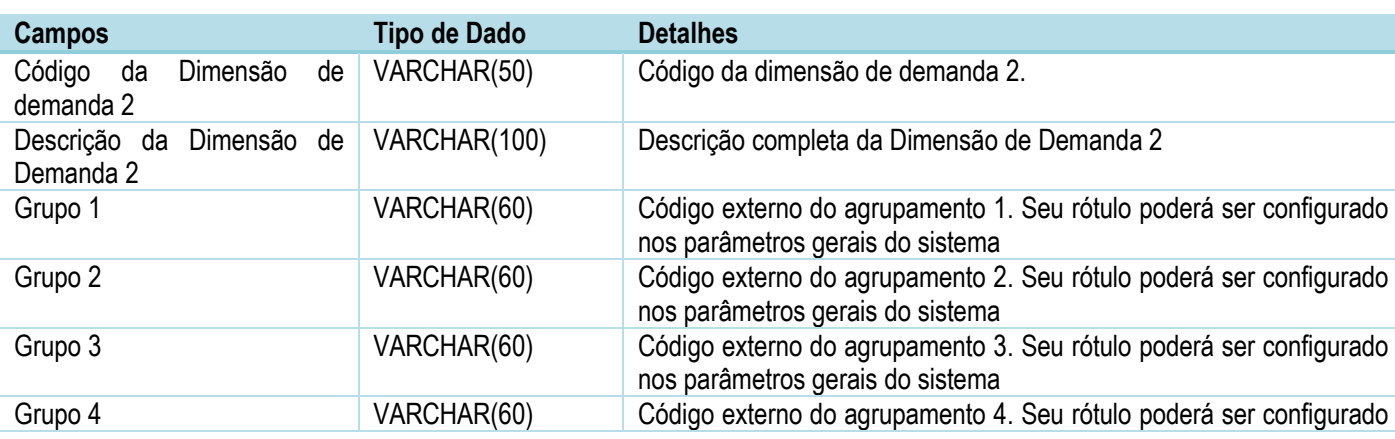

# *Back Office* **Datasul x Neogrid – S&OP**

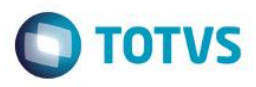

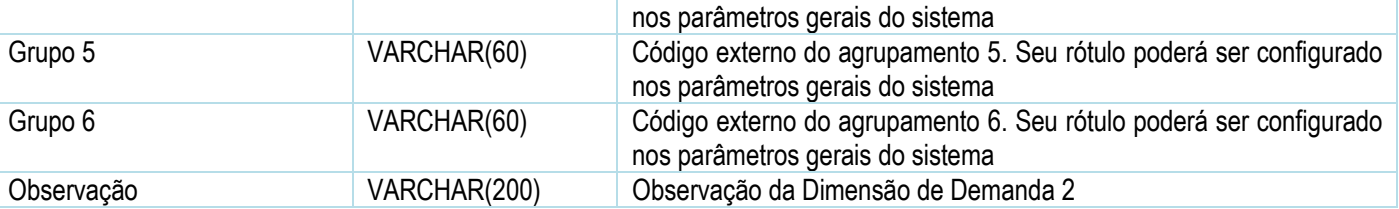

# <span id="page-6-0"></span>**4.4. Movimentação de DFU (saída do ERP)**

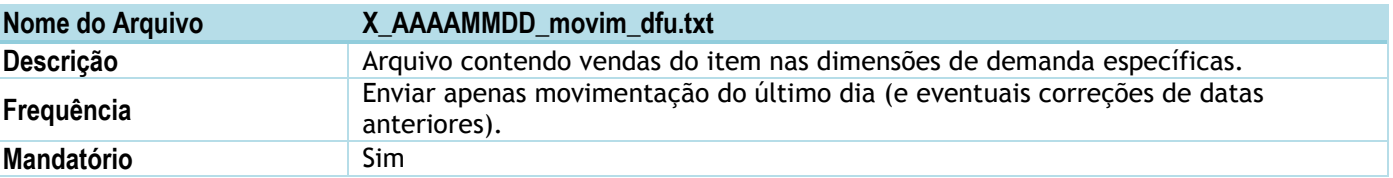

<span id="page-6-1"></span>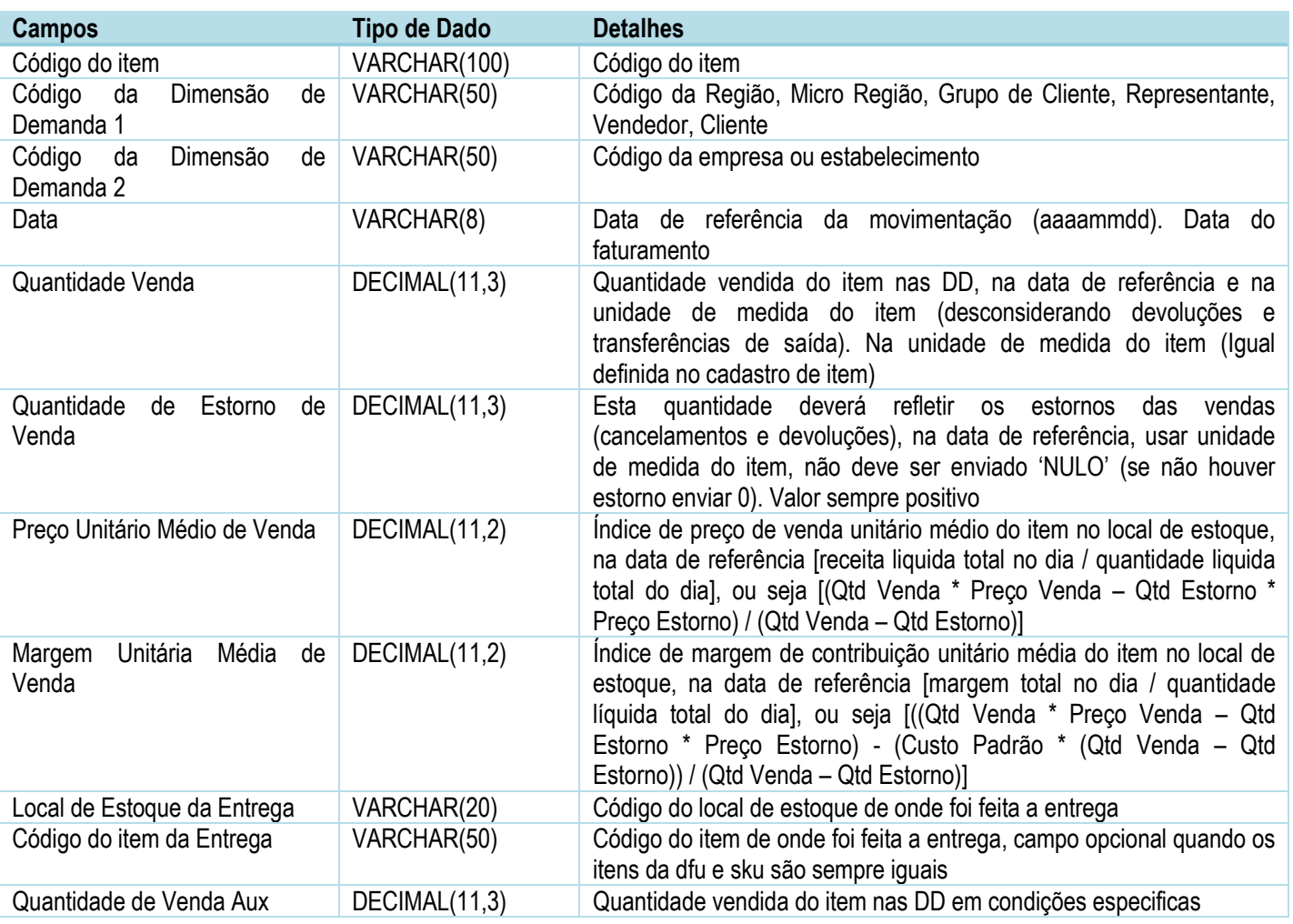

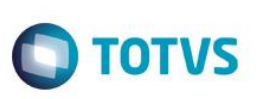

# Este documento é de propriedade da TOTVS. Todos os direitos reservados.

.<br>ര

# **5. Pré-requisitos instalação/implantação/utilização**

- Release TOTVS 12.1.1
- <span id="page-7-0"></span>Instalação do *Client* (*StartClient*) – realizada pela Neogrid.

# **6. Instalação/Atualização**

- Instalação do ClientNeogrid responsável pelo transporte dos XML
- Configuração no ERP dos parâmetros de integração S&OP, indicando o diretório de entrada (IN) e saída (OUT) dos arquivos XML existentes na estrutura do ClientNeogrid
- Envio da carga inicial de dados (Itens, Dimensão de demanda 1 e 2, e Movimentação de DFU)
- <span id="page-7-1"></span>Agendamento do JOB diário para envio da Movimentação de DFU.

# **7. Controle de Versão**

O grupo TOTVS representado por suas marcas irá administrar as demandas de evolução dos layouts e demais ajustes, acordando junto aos solicitantes o prazo de liberação de release.

Todas as evoluções programadas deverão ser discutidas e aprovadas pelas marcas antes do início do desenvolvimento e somente serão desenvolvidas em caso de concordância das marcas e alinhamento com as diretivas definidas pelo Comitê de Integração TOTVS.

### <span id="page-7-2"></span>**8. Suporte**

O suporte aos recursos da Integração será de responsabilidade de todas as linhas, sendo assim as equipes de suporte dos produtos Neogrid S&OP e *Back Office* Datasul estarão aptas a fazer a primeira análise e, quando necessário, repassar para a equipe mais adequada em cada caso.

# *Back Office* **Datasul x Neogrid – S&OP**

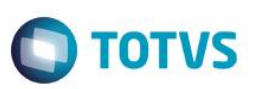

### **9. Transações/Entidades/Mensagens únicas**

<span id="page-8-0"></span>Observe o Diagrama das Integrações efetuadas entre o *Back Office* Datasul e o S&OP NeoGrid:

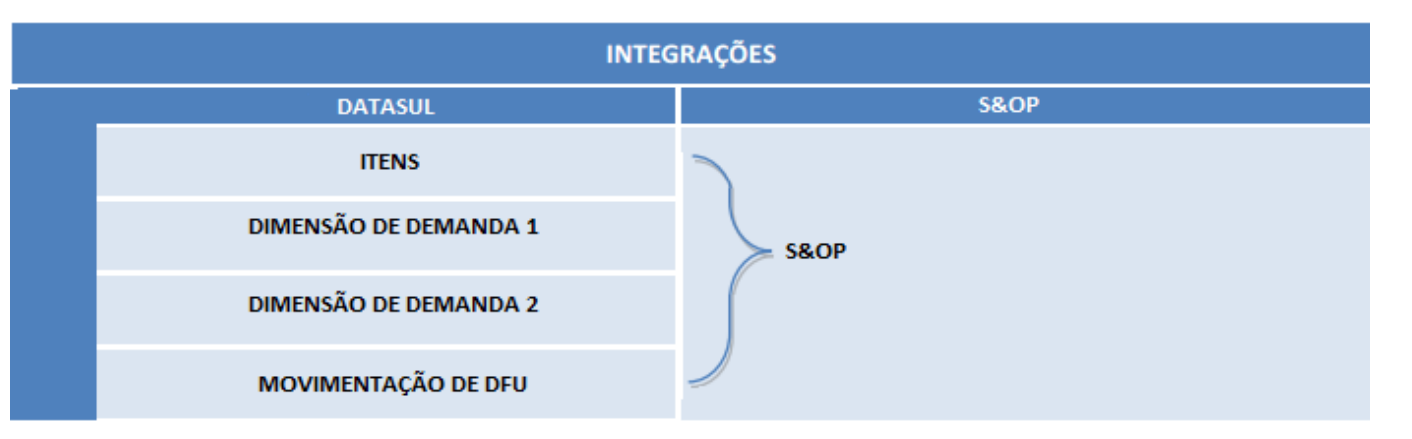

**XMLs** utilizados para cada transação:

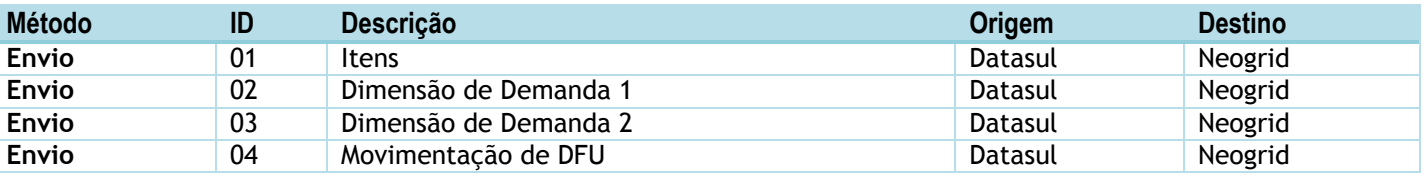

### <span id="page-8-1"></span>**10. Fluxo das Informações**

As informações relativas a itens, dimensões de demanda e suas respectivas movimentações de DFU são enviadas do ERP TOTVS ao Neogrid S&OP onde são armazenadas e não podem ser modificadas, apenas eliminadas.

Características das entidades:

Item

**ESTB** 

documento é de propriedade da TOTVS. Todos os direitos reservados.

 $\bullet$ 

- ERP envia ITEM selecionado para o Neogrid S&OP
- ERP somente enviará os itens faturáveis e com demanda dependente, e que sejam selecionados para envio no ERP.

Dimensão de demanda 1

- ERP envia as dimensões de demanda selecionadas para o Neogrid S&OP
- A dimensão de demanda 1 é escolhida no momento da carga inicial dentre as seguintes opções:
	- a) Canal de Venda
	- b) Representante
	- c) Cliente
	- d) Região
	- e) Família Comercial
	- f) Grupo de Cliente
	- ERP somente enviará as dimensões de demanda selecionadas.

### Dimensão de demanda 2

- ERP envia as dimensões de demanda selecionadas para o Neogrid S&OP
	- ERP somente enviará as dimensões de demanda selecionadas.

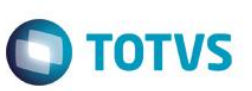

Movimentação de DFU

- ERP envia as movimentações de DFU ocorridas no período selecionado para o Neogrid S&OP
- ERP somente enviará as movimentações de DFU referentes aos itens selecionados e referentes as dimensões de demanda também anteriormente selecionadas.
- <span id="page-9-0"></span>Por meio de um JOB diariamente serão enviadas as movimentações de DFU do dia.

# **11.** *Checklist* **de suporte da aplicação**

### **Instalação/Configuração**

- Realizar a instalação do ClientNeogrid.
- Definir o diretório de entrada e saída de XML no ERP, no programa de Parâmetros Integração S&OP.
- Realizar seleção dos itens e dimensões de demanda e proceder a carga inicial de dados.
- Verificar se os arquivos foram gerados na pasta de saída selecionada.
- Executar o StartClient disponível na pasta de instalação do ClientNeogrid.
- Verificar se os arquivos foram enviados e automaticamente retirados da pasta *OUT* e gravados na pasta *SENT*.

### **Checklist de Verificações:**

- Verificar se o serviço do ClientNeogrid está ativo.
- Verificar se os arquivos foram enviados e automaticamente retirados da pasta *OUT* e gravados na pasta *SENT*.
- Verificar a existência de arquivos na pasta *ERROR*.